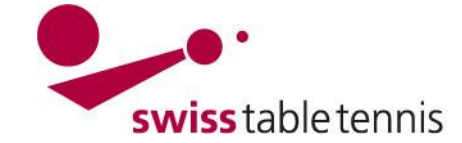

## **AUTORISATION DES JOUEURS PAR LES CLUBS**

#### **Préambule**

Dans click-tt, les licences sont valables pour une saison. Pour tout joueur qui souhaite reprendre la licence, il faut la prolonger selon l'article 2.3 de ce manuel.

#### **1. Conditions**

- **1.1.** Le joueur à autoriser doit figurer dans click-tt.ch en tant que membre du club (voir manuel "1001- accès des clubs".
- **1.2.** Le joueur à autoriser doit avoir rempli une des demandes de licence correctement et complètement (formulaires voir annexe) :
	- Annexe 1 : Pour les joueurs de nationalité suisse ou de pays de l'UE ou de l'AELE
	- Annexe 2 : Pour les joueurs de nationalité étrangère originaires de pays non membres de l'UE ou de l'AELE titulaires d'un permis de séjour et/ou de travail suisse

Pour les joueurs mineurs, la signature d'un parent est nécessaire.

Le club est responsable de contrôler les demandes et annexes respectives et de les garder chez soi. Sous demande de l'AR ou/et de STT, les documents sont à envoyer.

- **1.3.** En cas de changement de club, l'ancien club confirme selon art. 13.2.1 RS la sortie dès que le joueur a rempli ses obligations financières et qu'il ne possède plus de matériel appartenant au club. La sortie est confirmé par l'ancien club principal dans click-tt après la demande du transfert. Lors d'un transfert depuis l'étranger, l'ancien club principal étranger confirme la sortie par écrit
- **1.4.** Les joueurs des ligues nationales (y inclus les matchs de promotion pour les ligues nationales) ainsi que les joueurs qui participent aux championnats Suisse Elite ou Jeunesse doivent en plus signer la déclaration d'anti-dopage sur la demande de licence. STT recommande à tous les joueurs de signer cette déclaration, mais ce n'est pas obligatoire.
- **1.5.** STT traite les licences pour les joueurs étrangers (à l'exception des ressortissants de l'UE/AELE) qui participeront en ligue nationale y inclus les matchs de promotion pour jouer en ligue nationale. Avant le premier match de ces joueurs en ligue nationale ou en promotion, les documents nécessaires selon art. 11.3.3 RS STT et selon annexe 2 de ce manuel sont à envoyer par les clubs à l'office central STT (par la poste ou scanné par e-mail).

#### **2. Demande de licence par le club** Bienvenue sur click-tt ch click-tt.ch est le nouveau registre central de Swiss Table Tennis (STT). **2.1. Début** Section publique (accessible par tout le monde)<br>• Calendriers, résultats et tableaux Accès à la section protégée - Galerianes, resultats et tableaux<br>- Recherche de clubs (adresses, équipes, etc.) Nom d'utilisateur ha-zimmi@bluewin.ch Mot de passe L'administrateur du club entre Section protégée par mot de passe (accès avec mot de passe du club) -------each protogoc par m<br>• Saisie des résultats Oublié le mot de passe? dans click-tt avec son identifiant · Inscription des équipes . Informations sur les clubs (adresse de contact locaux d'entraînement) Accéder et son mot de passe. Télécharger des documents pdf (calendrier du club, inscriptions, etc.)

Screen 2.1

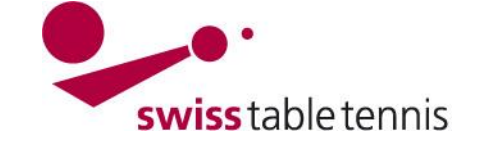

H + 1 2 3 4 5 6 7 8 9 10 11 12 13 14 15 16 17 18 19 20 1 H

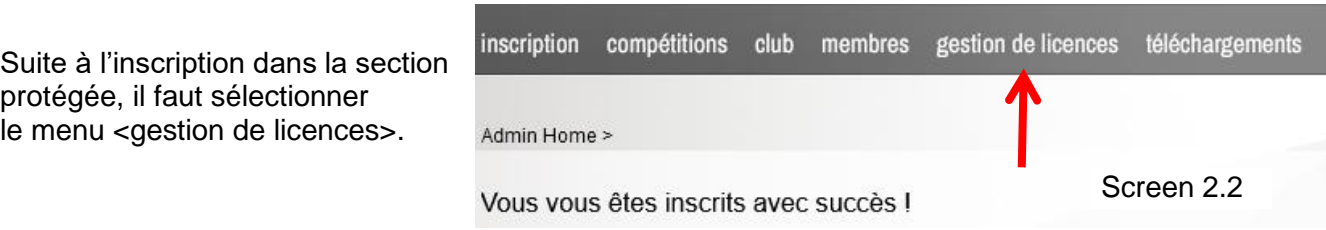

L'écran suivant (Screen 2.3) montre les possibilités des licences pour les clubs:

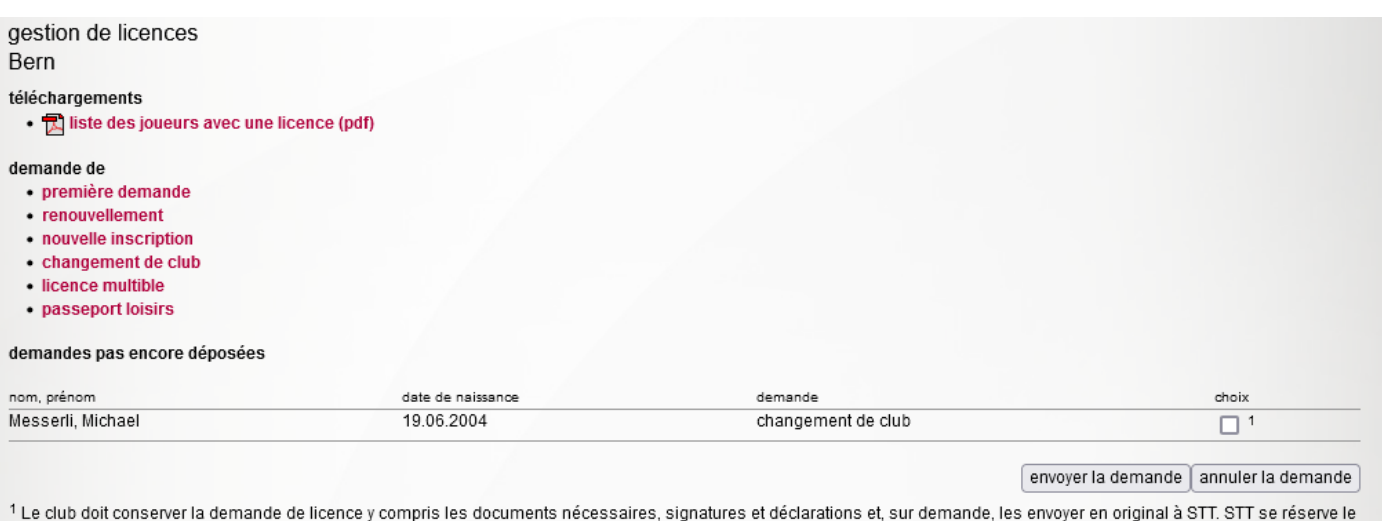

droit de faire des contrôles de test.

historique des demandes<br>511 trouvé | page 1 / 26

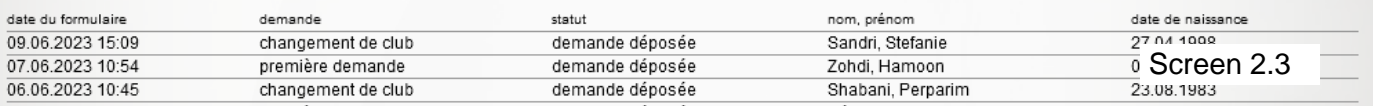

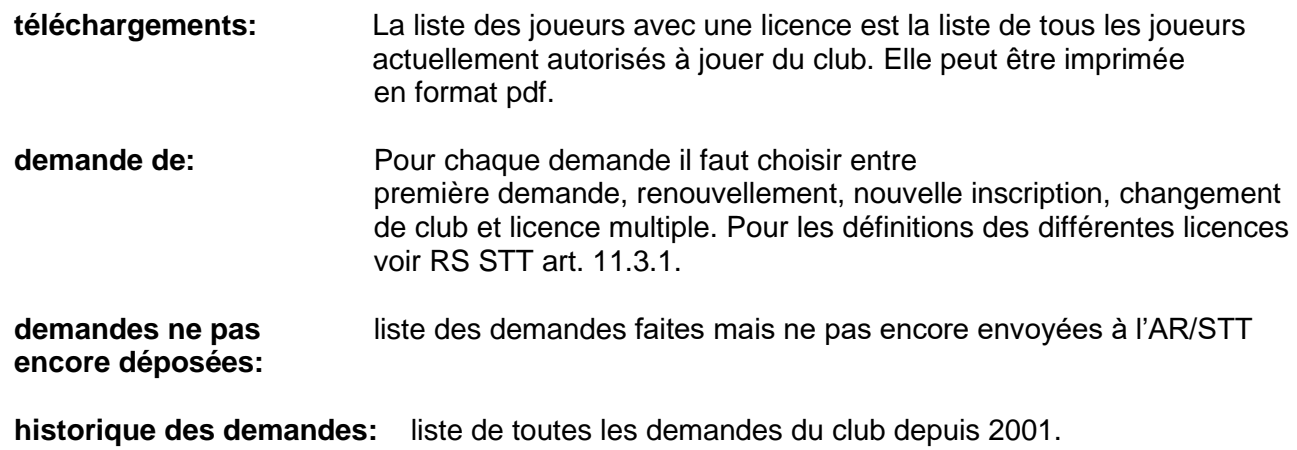

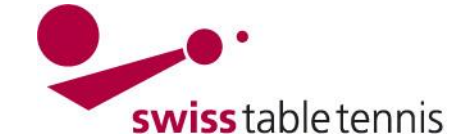

### **2.2. première demande**

choisir <première demande> dans l'écran ci-dessus (Screen 2.3).

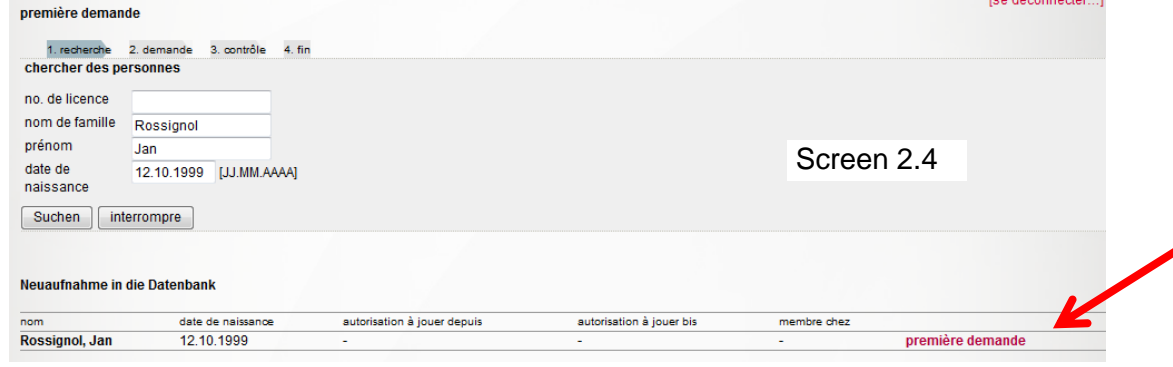

Le joueur est listé sous "saisie nouvelle dans la banque de données" <Neuaufnahme in der Datenbank>. Si c'est le joueur souhaité, continuer en cliquant sur <première demande>.

 $-21$  données de base

#### **2.1 données de base:**

seulement dans le cas que le joueur a signé la déclaration anti-dopage sur la demande de licence, l'administrateur du club peut cocher  $\leq \mathbb{Z}$  oui, signé>.

#### **2.2 Stammdatenänderung**

(Changement des données de base) Voir le texte

#### **2.3 Adresse:**

contrôler et éventuellement ajouter les données du joueur.

#### **2.4 données de la demande:**

Normalement, le premier classement est D1. Des exceptions doivent être justifiées (p.ex. joueur vient du sport d'entreprise, etc.) continuer avec <continuer>

Toutes les données sont montrées pour contrôle.

En cas de corrections nécessaires revenir sur la demande avec <interrompre>.

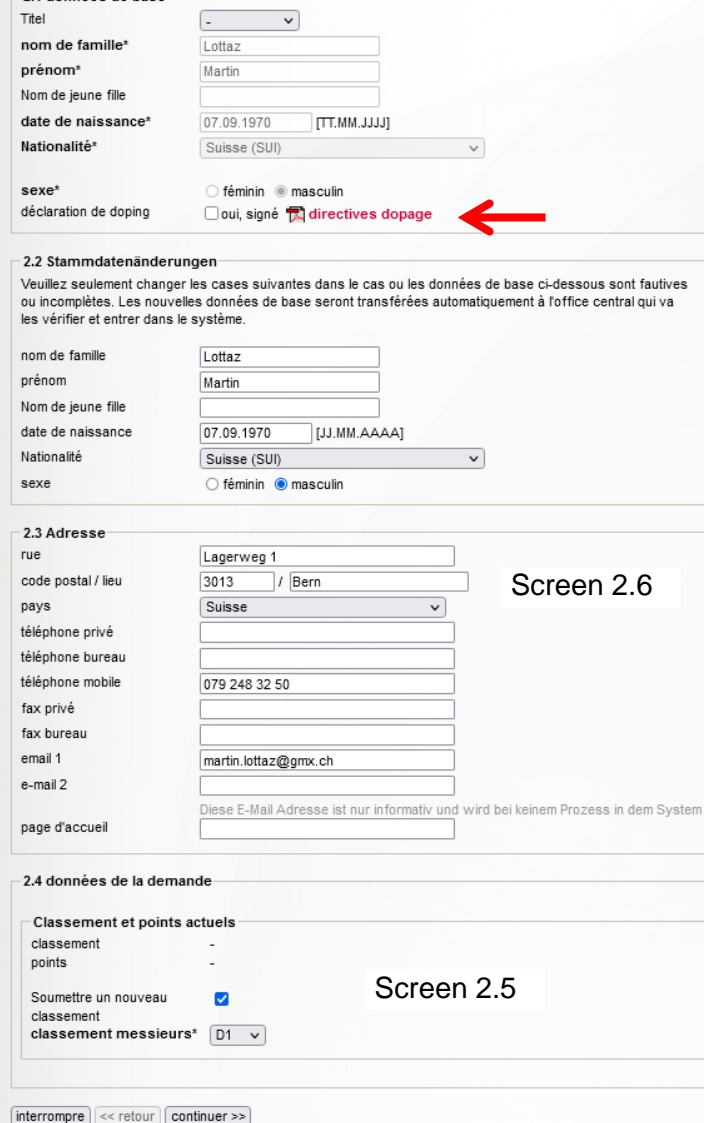

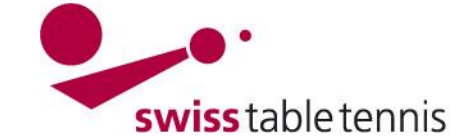

Japon (JPN)

AAA.MM.LL

 $\overline{\odot}$  féminin  $\overline{\bigcirc}$  masculin

Oui, signé airectives dopage

Si la nationalité n'est pas Suisse ou la zone UE/AELE mettre la date d'entrée en Suisse et la date d'expiration de l'autorisation de séjour.

Continuer avec <sauvegarder>.

Dans l'écran suivant (Screen 2.7) on peut choisir entre le dépôt direct de la demande (<déposer>) ou la sauvegarde de la demande sans dépôt à l'AR / STT (p.ex. s'il y a des documents qui manquent). Si la demande n'est pas toute suite déposée, elle apparaît dans la liste des demandes ouvertes <historique des demandes> selon écran 2.3, point 2.1 de ce manuel.

Nationalité\*

territoire<br>date du visa

sexe\*

date d'entrée dans le

déclaration de doping

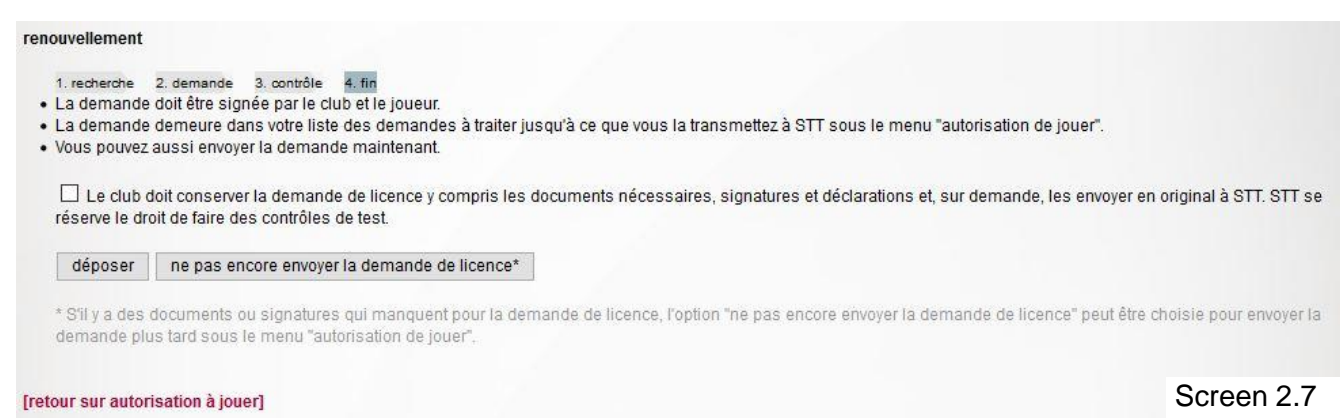

#### **2.3. renouvellement**

Revenir au point 2.1, écran 2.3 et choisir <renouvellement> (si le joueur avait une licence la saison précédente). En cliquant sur "Mitglieder Suchen", tous les membres qui avaient une licence la saison passée apparaissent. Si la mention "aucune demande possible" apparaît, la licence de ce joueur a déjà été renouvelée. Si un seul joueur est sélectionné, le même écran (screen 2.5) que celui de la section 2.2 s'affiche (données de base, déclaration de dopage et adresse). Celles-ci doivent être traitées comme décrit au point 2.2.

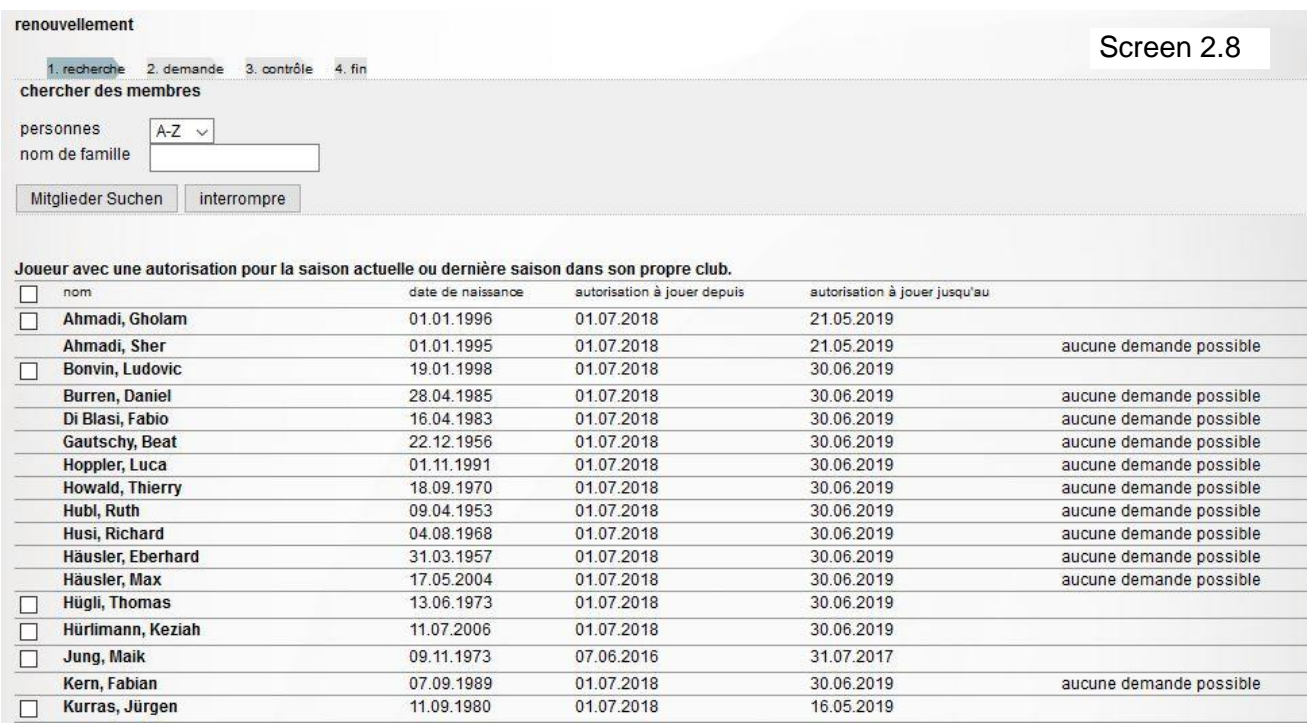

Screen 2.6

्

JJ.MM.AAAA expiration de l'autorisation de séjour et autorisation de travail

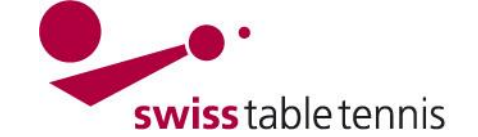

Si plusieurs joueurs sont sélectionnés, l'écran (screen 2.5) n'apparaît pas. Les données de base ne sont pas vérifiées. Suit la demande de sauvegarde des joueurs marqués (screen 2.9).

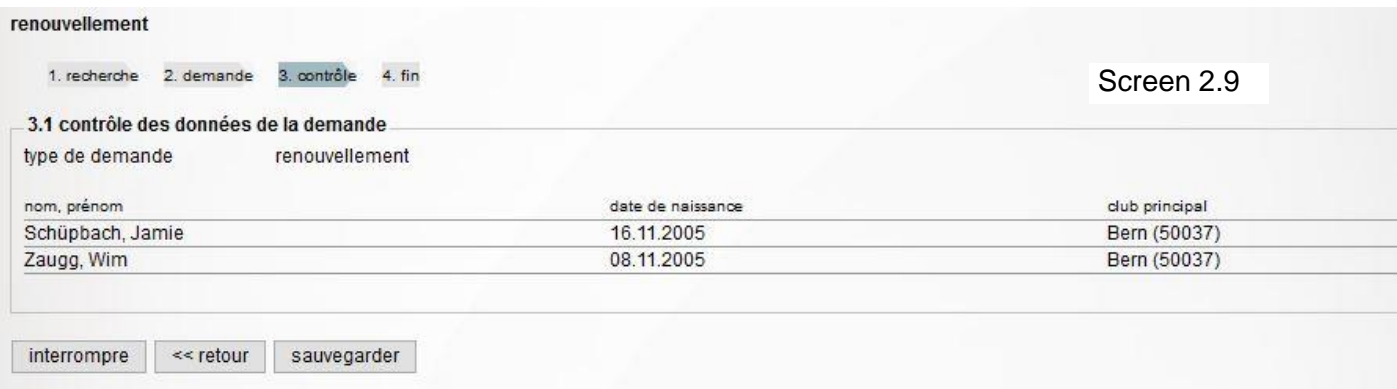

En cas de **renouvellement**, le classement de la saison précédente est applicable.

**Important :** Pour tous les joueurs qui avaient le droit de jeu la saison passée et qui devraient également avoir le droit de jeu pour la nouvelle saison, le renouvellement doit impérativement être effectué.

Finir avec <sauvegarder>.

Choisir si la demande est déposée tout de suite ou non.

#### **2.4. nouvelle inscription**

Revenir au point 2.1, écran 2.3 et choisir <nouvelle inscription> (si le joueur n'avait plus de licence la saison précédente). Il suffit de mettre seulement le numéro de licence. Si ce n'est pas connu, mettre le nom, prénom et la date de naissance. Le joueur apparaît dans la liste. Choisir <nouvelle inscription>.

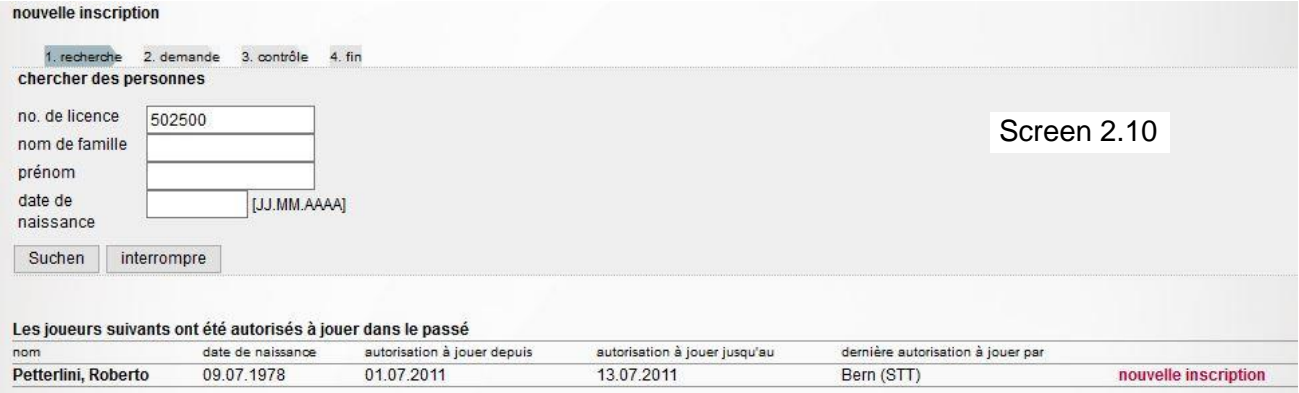

Ajouter les données de base, l'adresse et/ou la déclaration anti-dopage comme décrit sous point 2.2 ci-dessus.

En cas d'une **nouvelle inscription**, le classement doit correspondre au critères suivants:

- ne pas plus bas que le classement selon les points Elo actuels dans click-tt
- ne pas plus haut que le dernier classement avant l'interruption de la licence.

Finir avec <sauvegarder>.

Choisir si la demande est déposée tout de suite ou non.

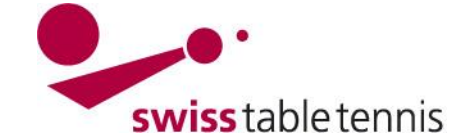

### **2.5. changement de club**

Revenir au point 2.1, écran 2.3 et choisir <changement de club>. Il suffit de mettre seulement le numéro de licence. Si ce n'est pas connu, mettre le nom, prénom et la date de naissance. Le joueur apparaît dans la liste. Choisir <changement de club>.

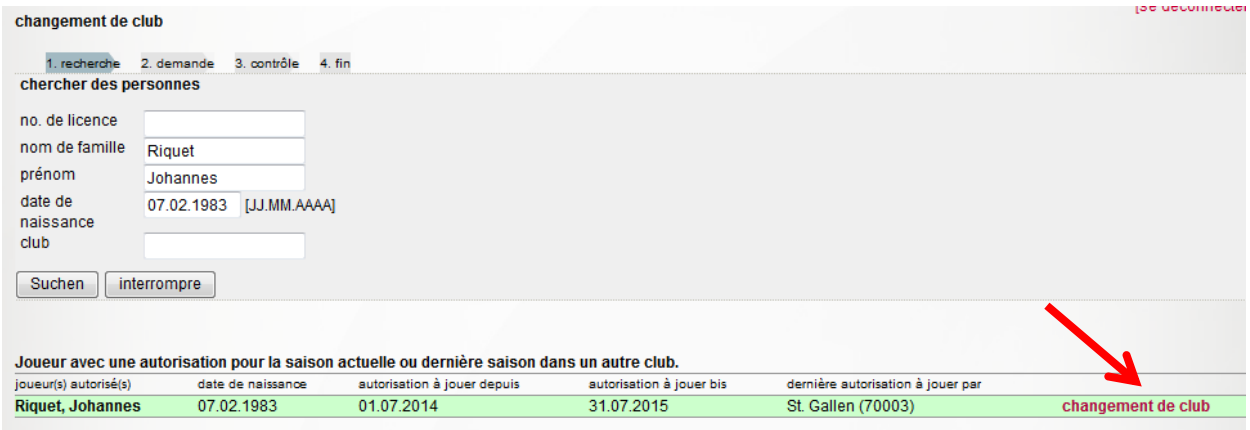

La liste montre le club de la dernière licence.

Screen 2.11

Il faut compléter les données comme décrit au paragraphe 2.2 (écran 2.5).

En cas de **changement de club** de joueurs déjà licenciés, le classement actuel est repris.

Si tout est en ordre, terminer par <Sauvegarder>. Il est possible de décider (comme indiqué dans l'écran 2.7) si la demande doit être envoyée immédiatement ou plus tard.

### **2.6. changement de club depuis l'étranger**

A procéder comme décrit sous 2.5. Ne pas mettre le numéro de licence mais l'ancien club. Choisir aussi <changement de club>:

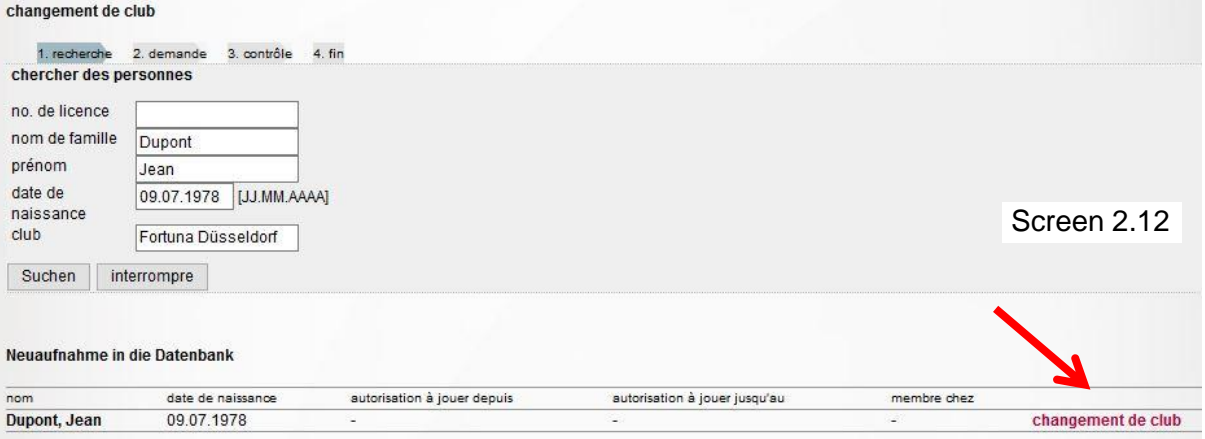

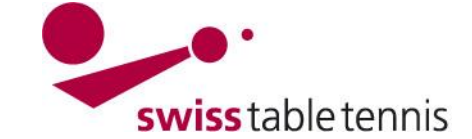

Si le joueur n'a pas encore été enregistré en tant que membre du club, vous êtes demandé si le joueur doit être enregistré dans click-tt:

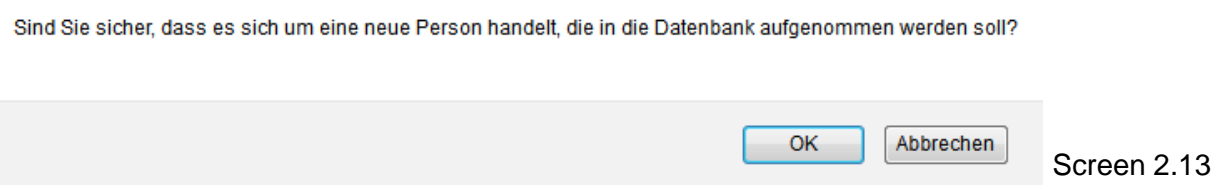

Cliquer <ok>.

Ensuite ajouter les données comme décrit sous point 2.2 (Screen 2.5). En cas de domicile en Suisse, mettre la date d'entrée en suisse et la date d'expiration du visa.

Pour le **classement** prendre en considération la ligue dans laquelle le joueur a joué la saison précédente.

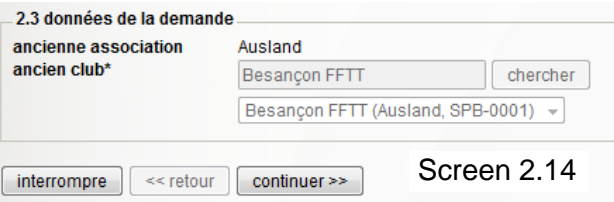

Sous <données de la demande>, l'ancienne association est déjà mentionnée en tant que "étranger" / <Ausland>. Il faut mettre l'ancien club et confirmer avec <chercher>.

Finir avec <continuer> et choisir si la demande est déposée tout de suite.

#### **2.7 Licence multiple**

Après la section 2.1, l'écran screen 2.3 <Licence multiple> doit être sélectionné. C'est la même procédure que pour un changement de club depuis l'étranger (section 2.6). La seule différence est qu'à la place de l'ancien club, un club principal à l'étranger dans lequel le joueur a déjà un droit de jeu est spécifié.

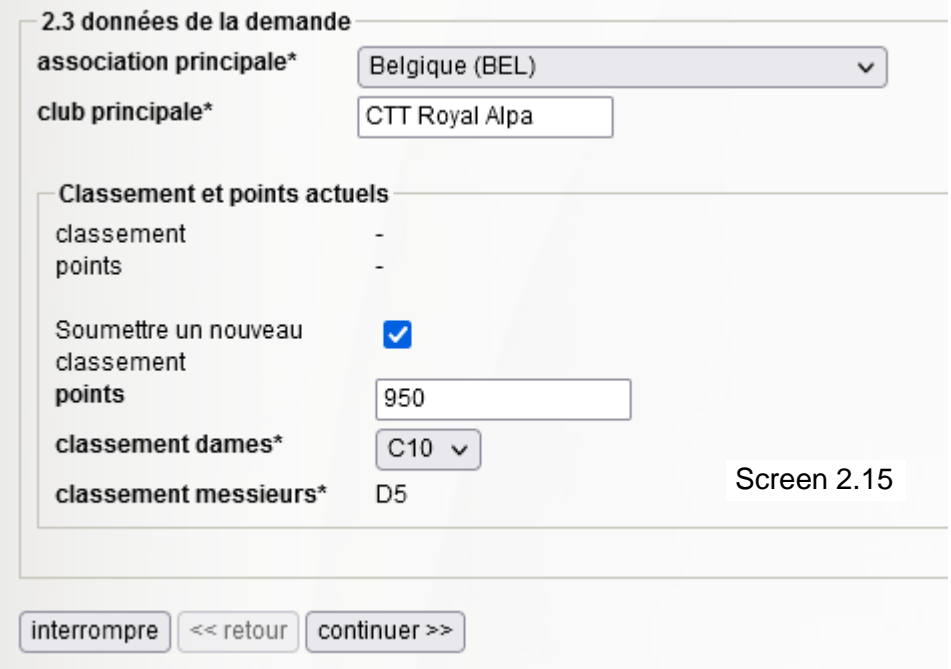

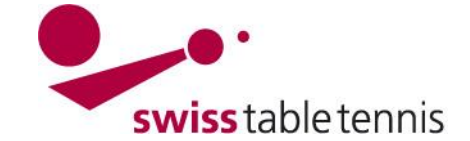

### **3. Contrôle et approbation par l'association régionale**

L'association régionale responsable doit approuver toutes les demandes de licences ouvertes. Le contrôle se fait dans nuLiga/admin  $\rightarrow$  <personnes>  $\rightarrow$  <autorisations de jouer>. Toutes les demandes de licences sont mentionnées sous la rubrique <statistique>.

Pour voir la liste des demandes saisies par les clubs il faut cliquer sur <● les demandes online saisies par le club>.

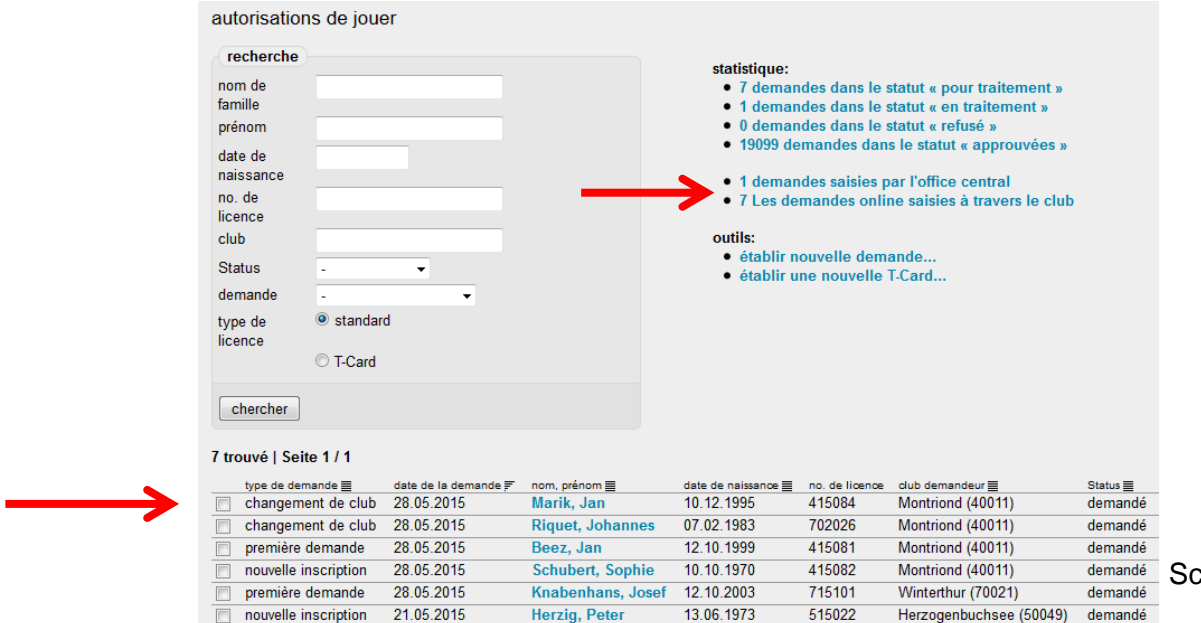

Screen 2.16

Cliquer sur le nom du joueur à approuver.

Faire les corrections ou ajouts nécessaires.

Pour les étrangers (à l'exception des ressortissants de l'UE/AELE), la date d'entrée dans le pays et la date du visa peuvent être vérifiées et, si nécessaire, complétées.

Pour les étrangers : s'il y a des doutes par rapport aux données du club ou aussi juste pour contrôle par hasard, les documents originaux peuvent être demandés au club.

demande (traduction à améliorer)

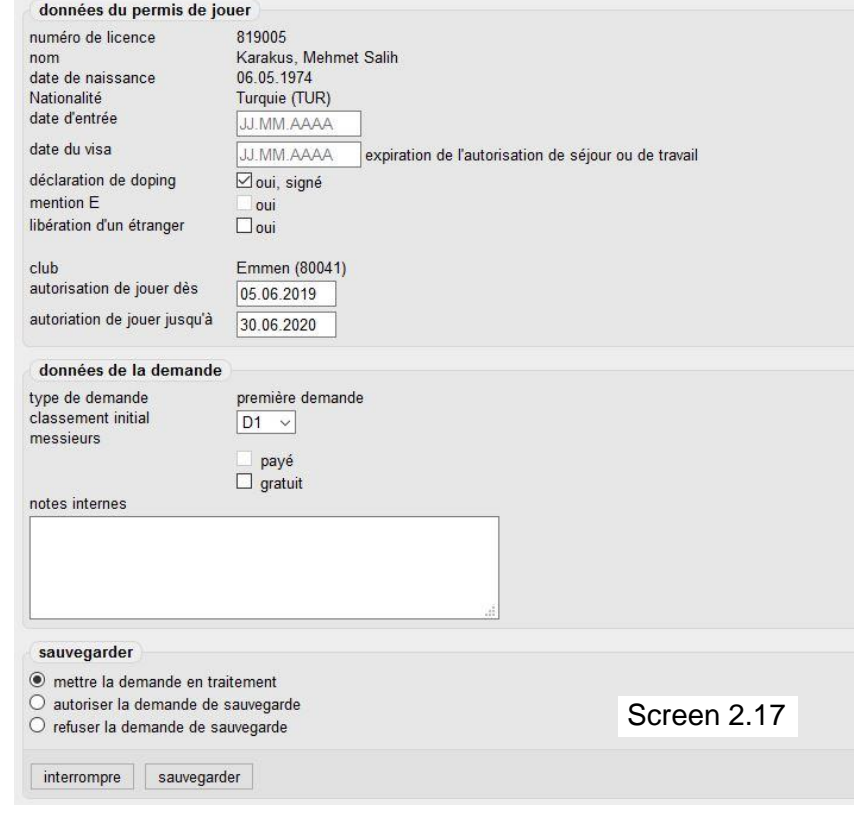

**Pour sauvegarder:** mettre la demande en traitement, si elle ne peut pas encore être approuvée, p.ex. des

documents manquent. **O** <autoriser la demande de sauvegarde> =autoriser la

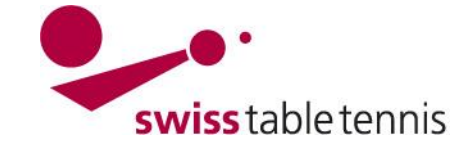

**ANNEXE 1:**

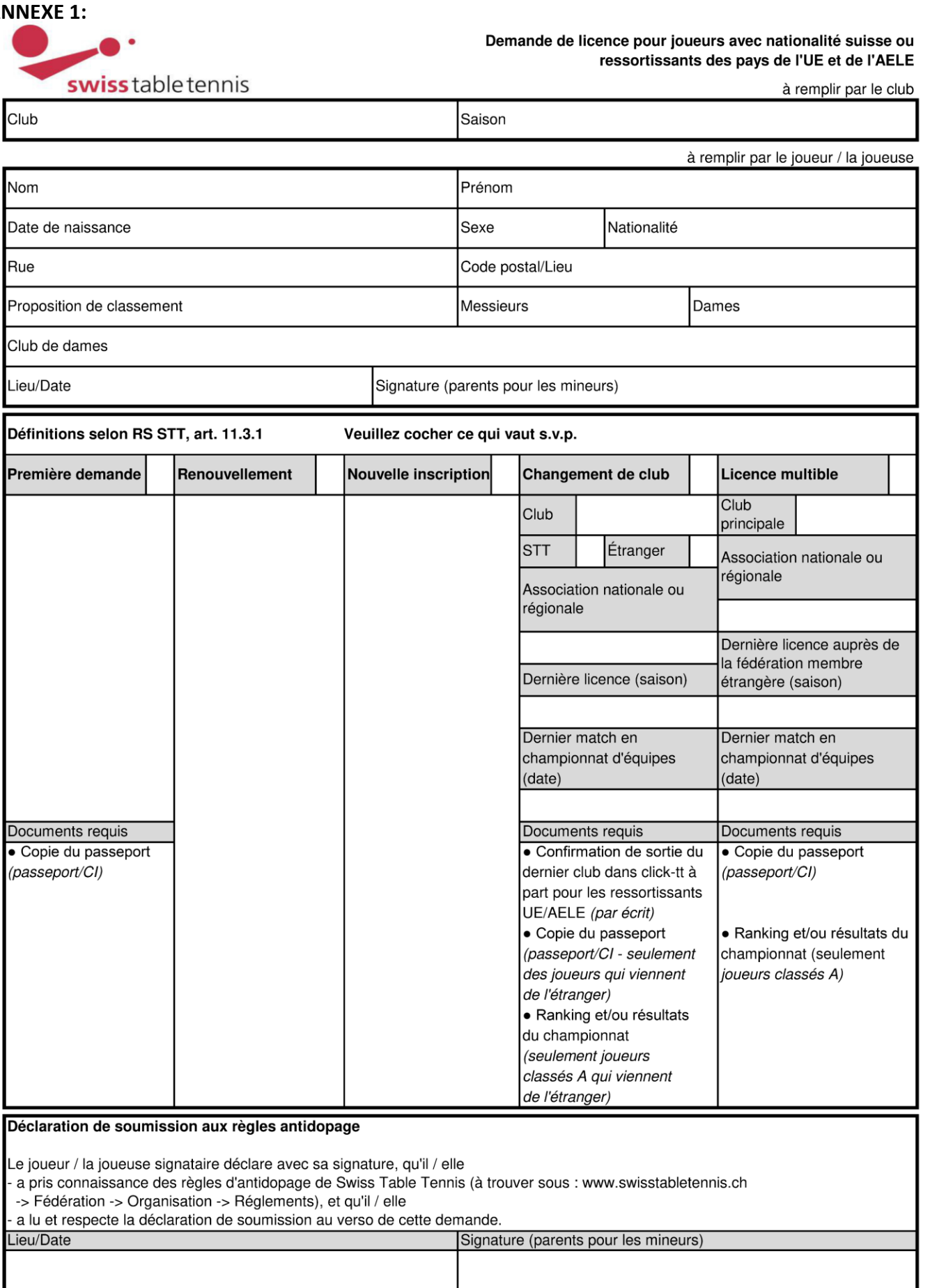

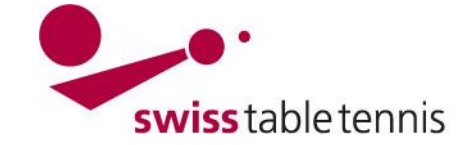

**ANNEXE 2:**

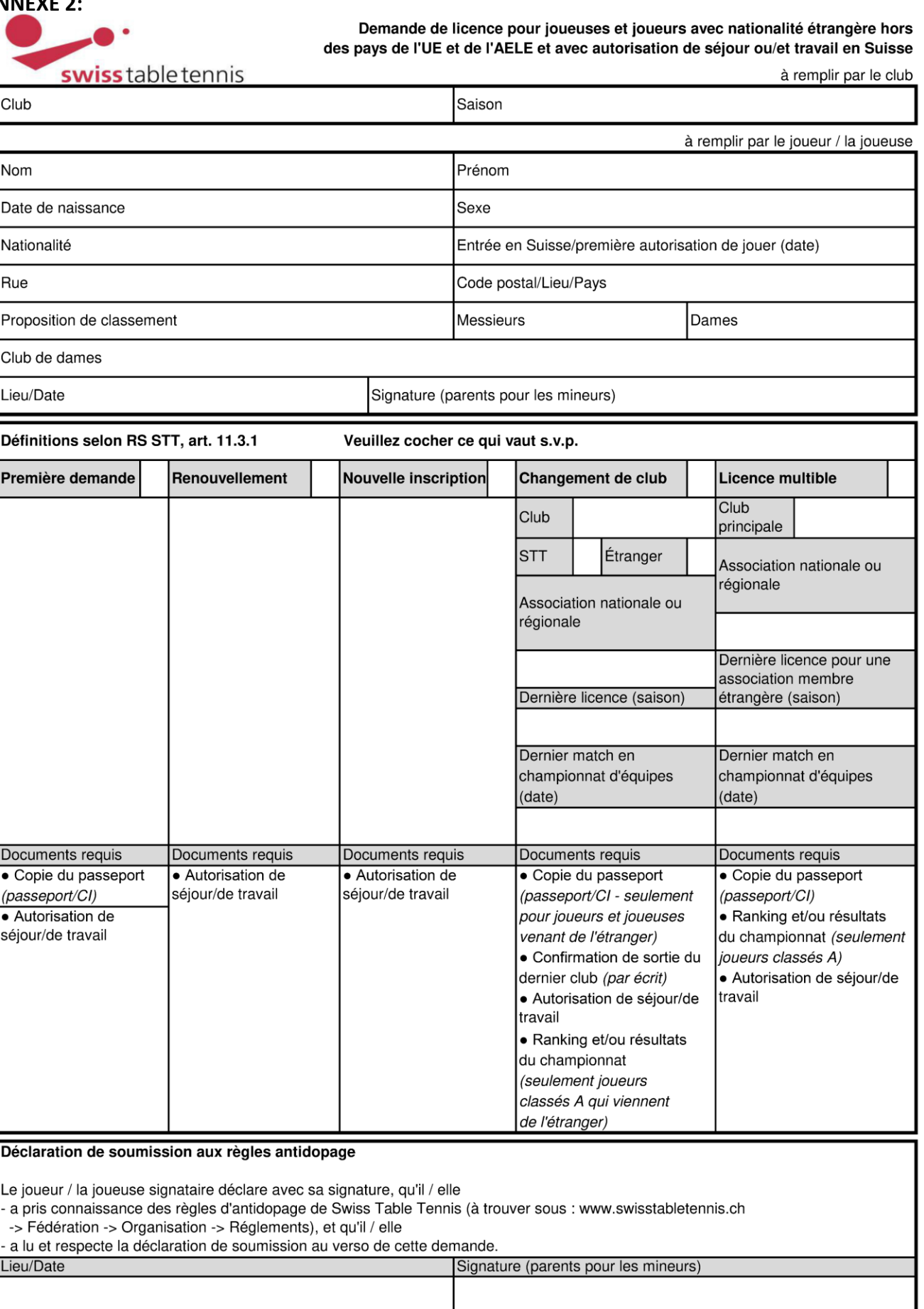

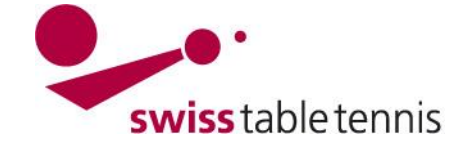

### **ANNEXE 3: Texte complet de la déclaration de soumission**

- 1. Le sportif / La sportive signataire de ce document renonce à toute forme de dopage. Est considéré, entre autres, comme acte de dopage, l'utilisation de substances appartenant aux groupes interdits ainsi que tout recours aux méthodes interdites énumérées sur les listes antidopage de Swiss Olympic et de l'Agence mondiale antidopage (voir, à ce sujet, les chiffres 1 et 12 du Statut concernant le dopage).
- 2. Le sportif / La sportive s'engage à s'informer régulièrement (une fois par mois au moins) du contenu de la liste des substances dopantes interdites mise à jour<sup>1</sup>. Il prend note que la méconnaissance du contenu de la liste actuellement en vigueur n'exclut en aucun cas le délit de dopage.
- 3. Le sportif / La sportive déclare être d'accord de se soumettre, que ce soit en compétition et hors compétition, aux contrôles effectués par l'autorité de contrôle antidopage compétente. Le sportif / La sportive qui s'oppose ou qui se soustrait intentionnellement à un contrôle antidopage, ou qui cherche à déjouer l'objectif poursuivi par celui-ci, est sanctionné comme s'il s'agissait d'un résultat de contrôle positif. Toute tentative dans ce sens peut déboucher sur une sanction, même si le résultat de l'analyse est négatif.
- 4. En cas d'infraction en rapport avec le dopage, le sportif / la sportive accepte la sanction qui lui est infligée conformément aux Statuts et aux dispositions de Swiss Olympic, de Swiss Table Tennis et de l'ITTF (International Table Tennis Federation). Il déclare les connaître. Il reconnaît la compétence exclusive de l'autorité disciplinaire de Swiss Olympic comme autorité de première instance dans le jugement de fautes en relation avec le dopage et il / elle accepte expressément de reconnaître son droit de prononcer un jugement.
- 5. Les décisions de l'autorité disciplinaire peuvent, par la suite, être portées devant le TAS (Tribunal arbitral du sport). Celui-ci décide de façon définitive. Le sportif / La sportive se soumet également à la compétence exclusive du TAS en tant qu'autorité de recours dans le sens d'un tribunal d'arbitrage indépendant, ceci à l'exclusion des tribunaux civils. Il s'agit, en l'occurrence, d'appliquer les dispositions du « Code de l'arbitrage en matière de sport ».
- 6. Devant le TAS, la procédure se déroule en allemand, en français ou en italien. Si les parties ne parviennent pas à se mettre d'accord quant à la langue à utiliser, c'est le président du Tribunal arbitral qui en décide.
- 7. Les arbitres désignés par les parties doivent figurer sur la liste des arbitres suisses établie par le TAS et ne peuvent avoir été impliqués, à quelque titre que ce soit, dans le cadre de la décision faisant l'objet de l'appel.
- 8. Le sportif / La sportive accepte l'application des sanctions énumérées ci-après en cas d'infractions intentionnelles ou par négligence à l'encontre des obligations présentées dans le cadre de la présente convention, notamment en cas d'une analyse antidopage positive :
	- disqualification et retrait des médailles
	- blâme et publication du jugement
	- amende pouvant aller jusqu'à 200'000 francs Suisses
	- suspension à terme ou (en cas de récidive) à vie
- 9. Les sanctions peuvent être combinées entre elles. Indépendamment de la négligence d'un sportif / d'une sportive, Swiss Table Tennis peut, en cas de contrôle antidopage positif, biffer le résultat concerné de la liste, retirer le titre et les médailles attribués, voire prononcer une défaite par forfait. Les règlements de Swiss Table Tennis précisent dans quelle mesure il est possible de contester de telles décisions.
- 10. Les prescriptions concernant le déroulement des contrôles antidopage et la procédure devant l'autorité pénale compétente sont réglées par des dispositions particulières pouvant être consultées en tout temps par le sportif / la sportive.
- 1 la liste actuelle des substances dopantes interdites peut être consultée auprès d'Agence mondiale antidopage (AMA - [www.wada-ama.org/fr\)](https://www.wada-ama.org/fr) ou su[r www.swissolympic.ch](http://www.swissolympic.ch/) resp. [www.sportintegrity.ch](http://www.sportintegrity.ch/) (téléphone +41 31 550 21 00)